## Standard Report: Report on Grid Rows Separately

In Standard Reports the rows of both Radio Button Grid and Checkbox Grid questions can be reported on separately as either a pie chart or a bar chart. Here are the steps to set this up:

- 1. Click the **Insert** button between any two report elements and select **Question Chart** from the dropdown menu.
- 2. In the next dropdown menu look for your grid question. Instead of selecting the overall question title select the first row of the grid, seen below, and click Add Question.

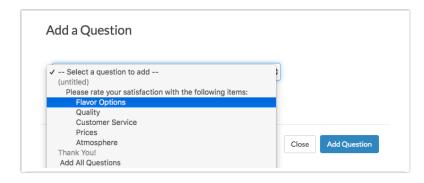

**3.** Continue adding each row of the grid question. This will display the rows of the table in chart format. Beautiful!

## Default Grid Element:

|                                    | Very Dissatisfied | Dissatisfied | Neutral     | Satisfied   | Very Satisfied | Responses |
|------------------------------------|-------------------|--------------|-------------|-------------|----------------|-----------|
| Flavor Options<br>Count<br>Row %   | 15<br>20.0%       | 16<br>21.3%  | 18<br>24.0% | 14<br>18.7% | 12<br>16.0%    | 75        |
| Quality<br>Count<br>Row %          | 13<br>16.9%       | 25<br>32.5%  | 13<br>16.9% | 17<br>22.1% | 9<br>11.7%     | 77        |
| Customer Service<br>Count<br>Row % | 12<br>15.6%       | 26<br>33.8%  | 13<br>16.9% | 14<br>18.2% | 12<br>15.6%    | 77        |
| Prices<br>Count<br>Row %           | 18<br>22.0%       | 11<br>13.4%  | 21<br>25.6% | 14<br>17.1% | 18<br>22.0%    | 82        |
| Atmosphere<br>Count<br>Row %       | 13<br>16.5%       | 16<br>20.3%  | 22<br>27.8% | 14<br>17.7% | 14<br>17.7%    | 79        |
| Totals<br>Total Responses          |                   |              |             |             |                | 82        |

Individual Grid Row as a Pie Chart:

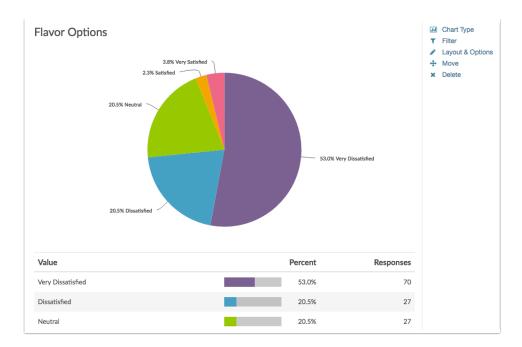

## **Related Articles**